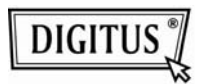

## **БЕСПРОВОДНЫЙ USB 2.0 АДАПТЕР**

**Руководство быстрой установки**

## **Содержание**

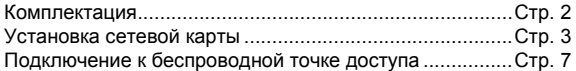

## **Комплектация**

Перед использованием этой беспроводной карты проверьте комплектацию, и сообщите продавцу о недостаче:

2

1) USB беспроводная карта (рис. 1)

2) Руководство быстрого запуска CD-ROM (рис. 2)

**Карта сетевой установки.** 

Для установки новой USB беспроводной сетевой карты следуйте инструкциям.

1. Вставьте USB карту в свободный USB 2.0 порт вашего включенного компьютера.

При вставлении не используйте силу, при сопротивлении выньте и попытайтесь еще.

2. На экране появится следующее сообщение, нажмите 'Cancel'.

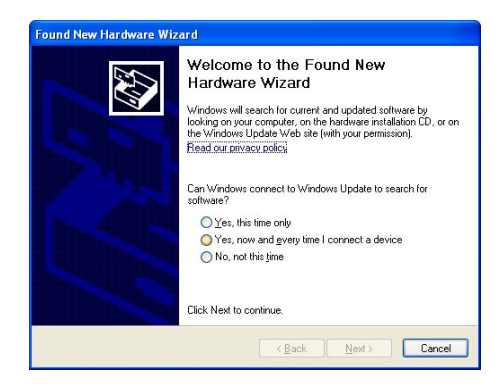

3. Вставьте CDROM в драйвер CD/DVD ROM вашего компьютера. Выберите "Driver/Utility Installation" для установки программы.

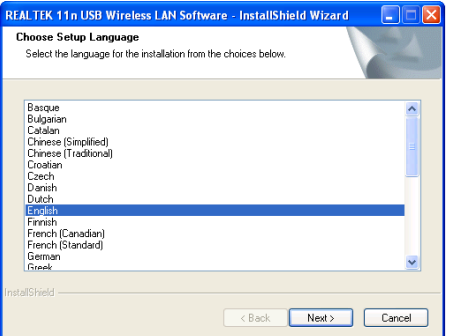

4. Выберите язык, затем нажмите 'Next'.

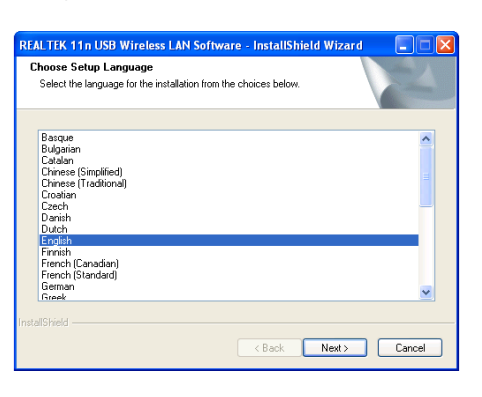

4

5. Нажмите 'Next' для продолжения.

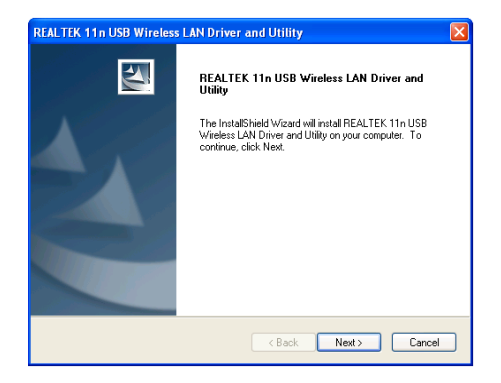

6. Нажмите 'Install' дл начала установки. Установка требует несколько минут, обождите.

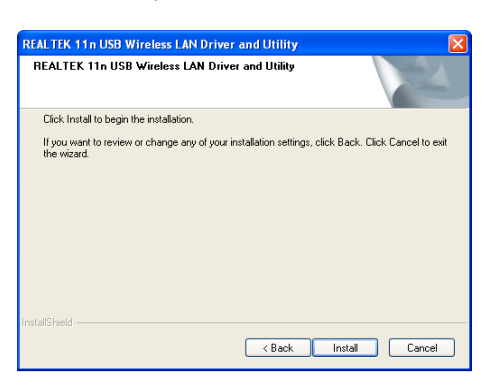

7. Нажмите 'Finish' для окончания установки и рестарта компьютера. Если не хотите рестарт сейчас, выберите 'No, I'll restart my computer later' и нажмите 'Finish'. Имейте ввиду, что для использования USB карты нужно рестартовать компьютер.

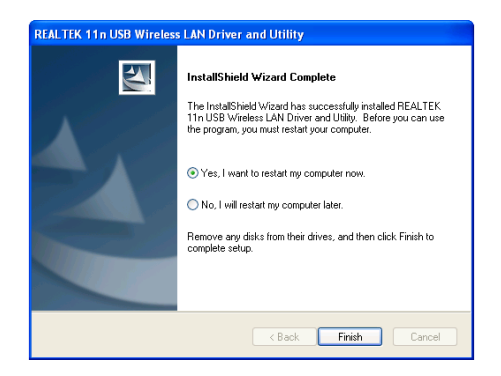

**Подключение к беспроводной точке доступа.**  Используя Configuration Utility для подключения к беспроводной точке доступа:

1. После инсталляции беспроводная конфигурация автоматически появится на вашем рабочем столе. Появится иконка в нижнем правом углу. Кликните правой кнопкой мышки и выберите конфигурацию.

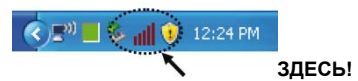

2. Появится Wireless utility. Нажмите'Available Network' для поиска беспроводной точки доступа.

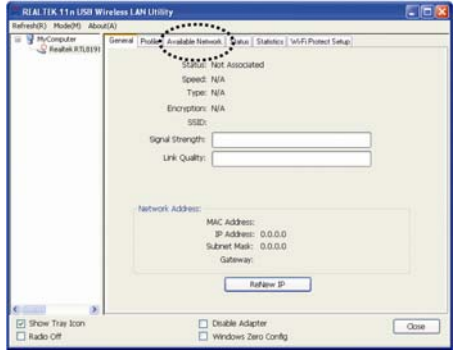

3. Немного подождите и все беспроводные точки высветятся. Выберите нужную вам точку и дважды кликните 'Add to Profile'. Если беспроводная точка не показалась, кликните 'Rescan'.

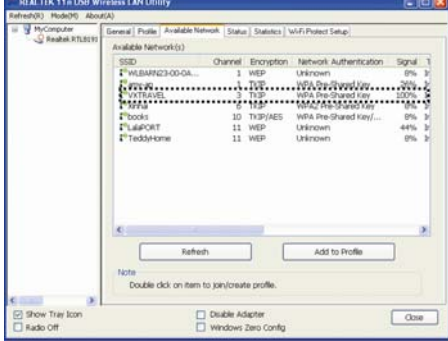

4. Если нужен пароль (т.е.'Network Key') введите его в 'Network key' (и снова для подтверждения введите в 'Confirm network key'). Нажмите 'OK' после ввода нормального пароля.

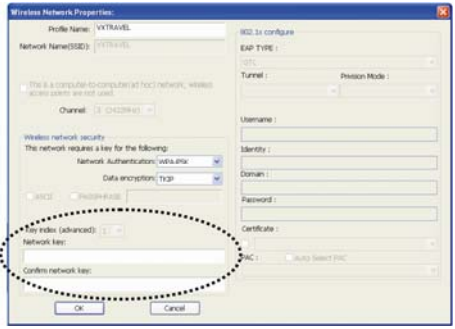

5. Связь карты займет от секунд до минут. Если 'Status' станет 'Associated' в 'General', ваш компьютер подключен к выбранной точке доступа. Нажмите 'Close' для закрытия меню конфигурации.

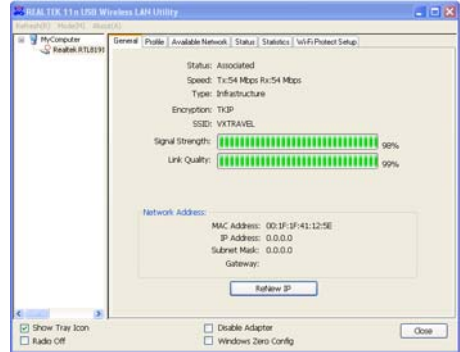

Для продвинутых установок и других характеристик USB беспроводной карты ознакомьтесь с руководством, поставляемом в комплекте CD-ROM.

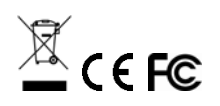